## *Administriva*

#### **Half-life 2 accounts**

- **If you have your own and HL2-EP2, then you can just use that**
- **3500 students keep your old one**
- –**Others get it off the web page**
- **HW1 due in a week and a half (see end of presentation)**

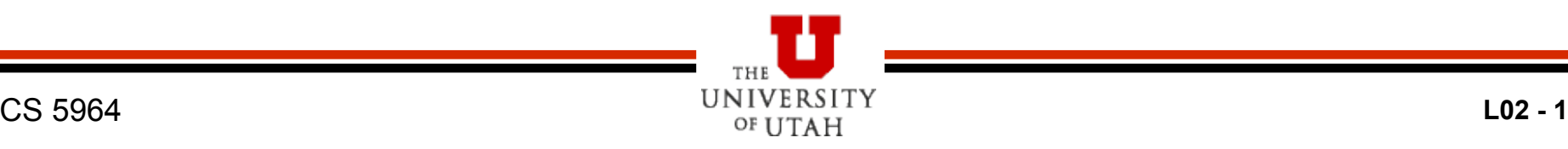

## *Getting Started*

#### **See resources page for what to get installed:**

- **Install steam, source sdk, source sdk base, half-life 2 ep2**
- **Make sure that you run HL2 ep2 at least once before messing with the SDK**
- –**Run source sdk and make sure that you have options set up for Orange Box and HL2 ep2**
- $\bullet$  **If you haven't played HL2, please do so, just to get the hang of what is there**

### *Getting Started in the Lab*

- **Steam already installed**
- **But when you login with your steam account it makes a:**

**c:\program files\steam\steamapps\<LOGIN>** 

- **Then it will download all the steam stuff to your directory** 
	- **Takes gobs of time**
	- **So, tend to use the same computer**
- **PITB**
- **Consider copying the files or renaming directories.**

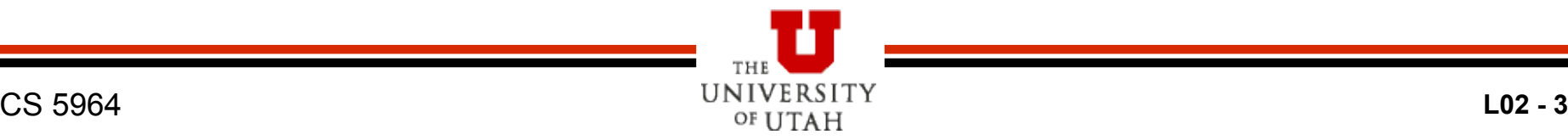

# *Brushes (Blocks)*

 **Launch hammer (HL2 world editor)** 

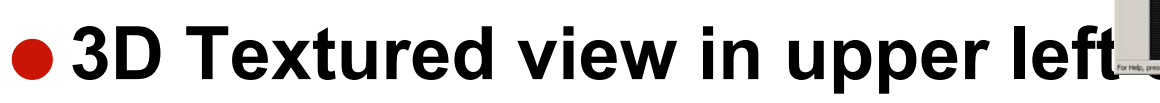

– **May not default to this** 

**Add brush in a 2D window** 

– **I prefer to do this in the top view** 

- **Choose noDraw texture as default this allows easy optimization**
- **Gridding is important**

 **Duplication is your friend (shift/drag on selected object)** 

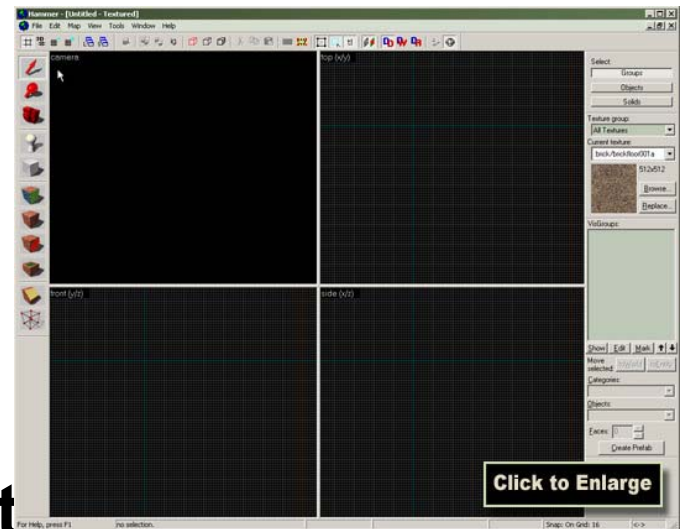

## *Working and Texturing Brushes*

- **Notice what happens when you click a brush (or any object)** 
	- –**The three selection modes**
- **Texture** 
	- –**Browse**
	- –**Paint brush**
	- –**Paint faces**
	- –**Adjust to look good**

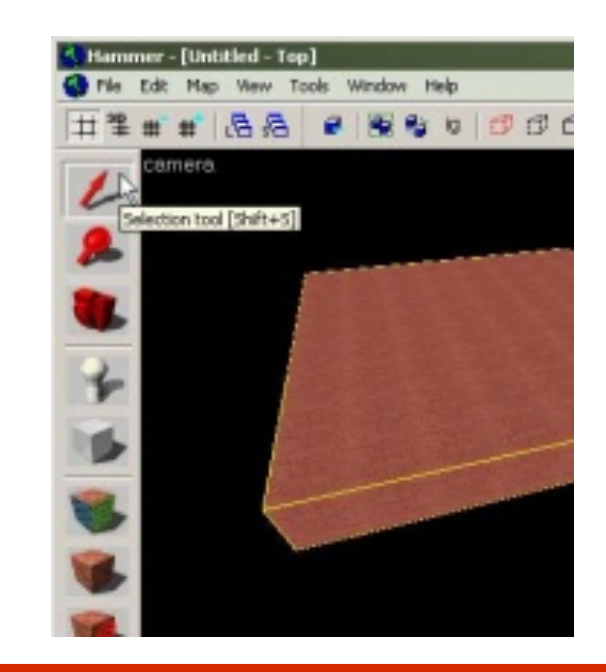

### *Test Map Fix Problems*

- **Add info\_player\_start**
- **Run map to test out**
- **Leaks** 
	- **Inside/outside**
- **2D Skybox**

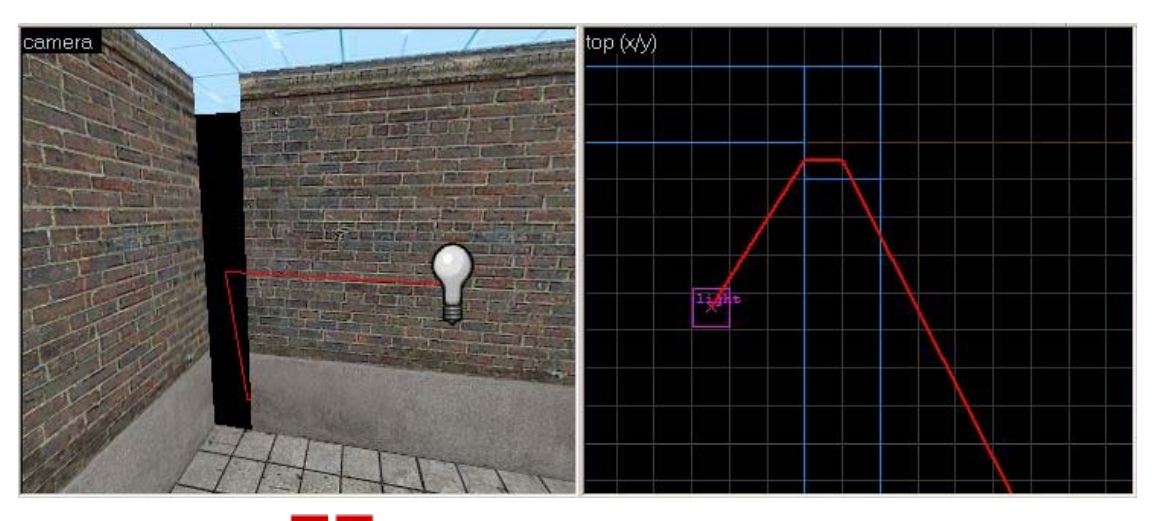

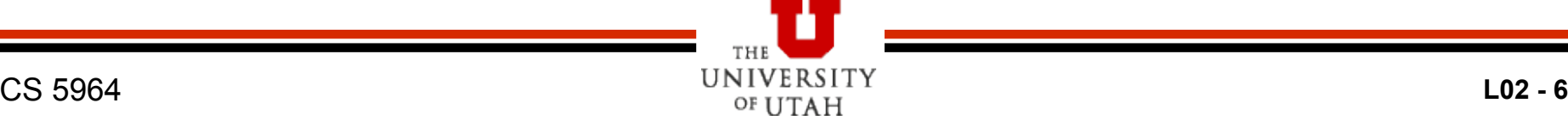

# *Objects*

#### **Add light object**

–**Properties (double click is your friend )**

#### **Add models**

- –**Prop\_physics and prop\_static**
- –**World model and manipulation**

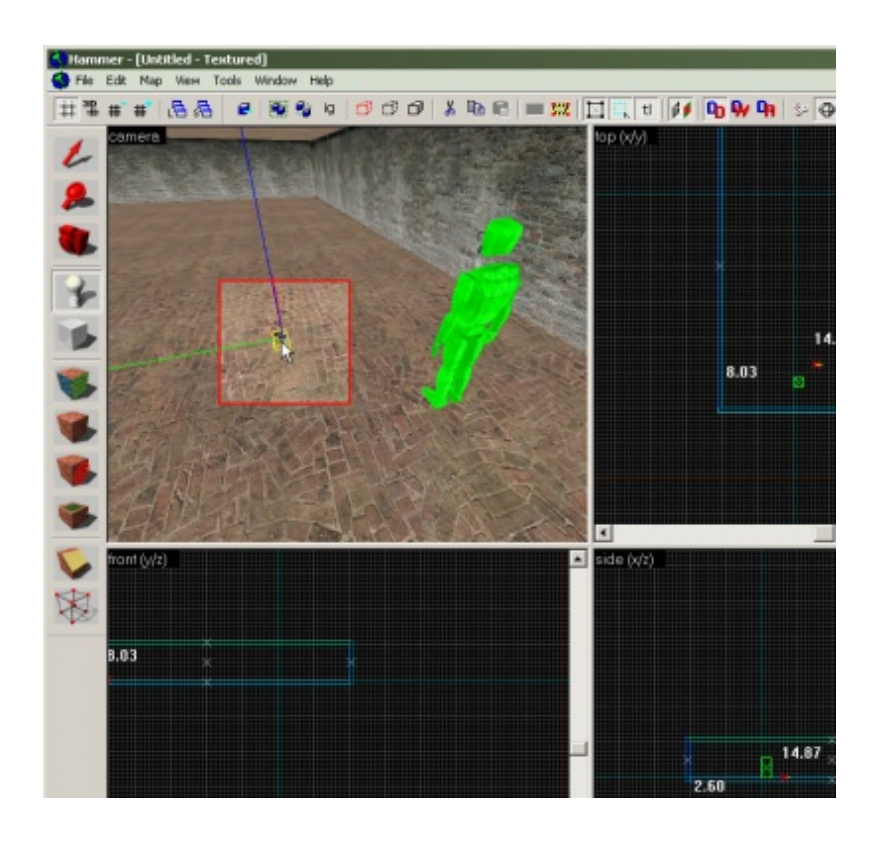

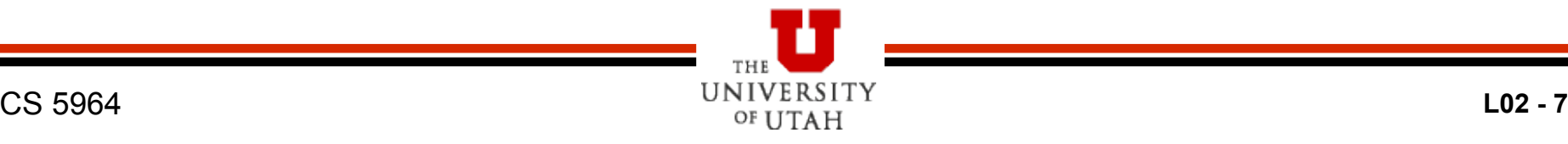

## *Moving NPCs and Events*

#### **Add an NPC**

- **Path corners (ok), but scripted sequences are better – don't forget ground node**
- **Make NPC follow path**
- **Triggers** 
	- –**Brush**
	- –**Paint with trigger texture**
	- –**Link to trigger entity**
- **Events (output to input)**

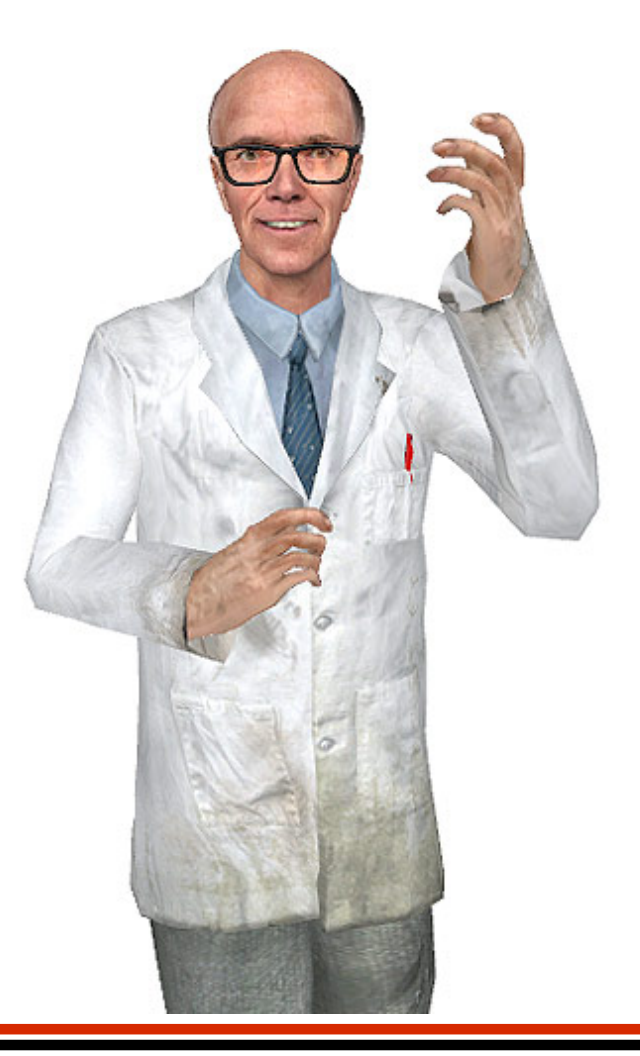

## *Making a Movie*

**Follow instructions linked from web page** 

- **Change resolution of your game to 720x480 (will make much smaller files)** 
	- **Plus we will get consistent wide screen format**
- **Basically in the console:** 
	- **sv\_cheats 1**
	- **host\_framerate 30**
	- **startmovie nameofmovie\_** 
		- » **The underscore makes it easier**
	- **Resume game and start**
	- **endmovie**
- **Use virtualdub or premier to get files and turn into avi**

#### *HW1*

- **Use web102 map**  – **Clean version**  – **Movie version for examples**
- **Add props**
- **Add lights**
- **Add npcs**
- **Cameras**
- **Tell a joke or do something funny**
- **Make a movie**

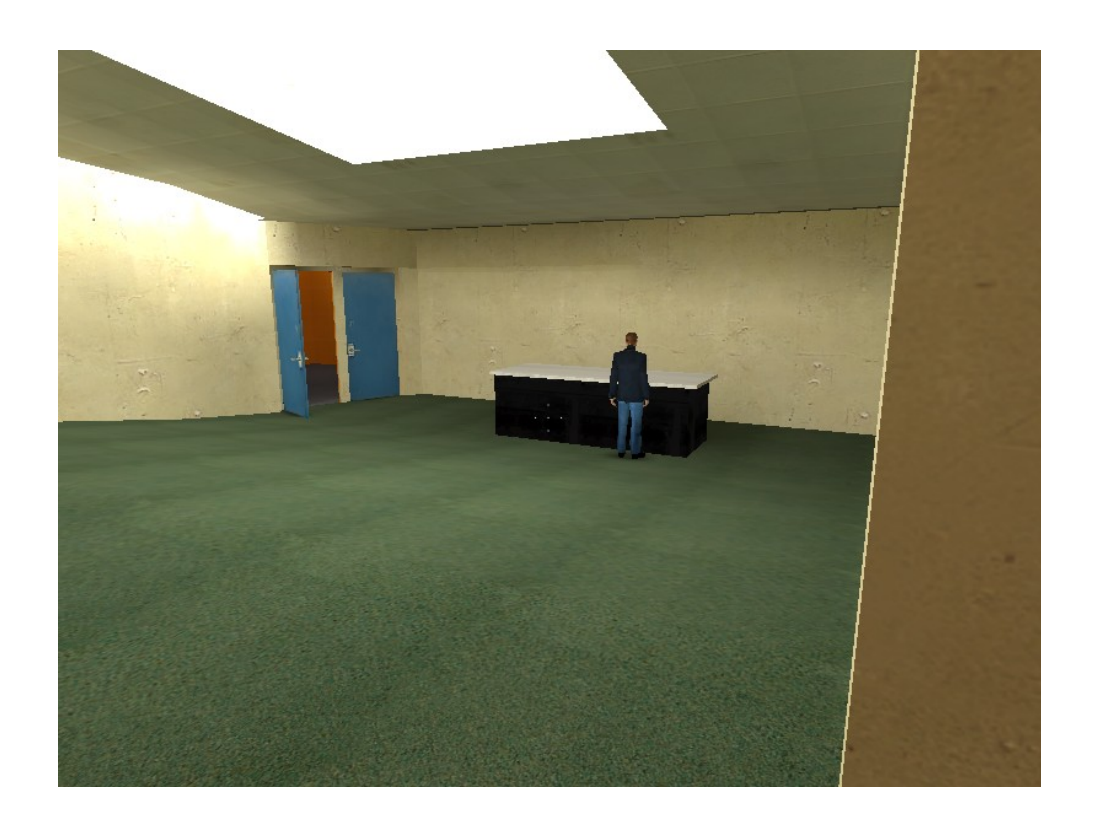